## **RIVER DELL STUDENT LAPTOP LOGON INSTRUCTIONS**

1. Turn on your laptop

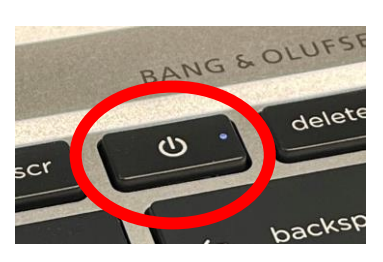

2. Connect to your Home Wi-Fi network.

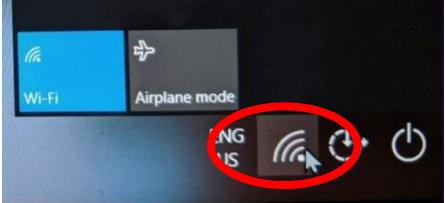

- 3. Enter your username
	- Last name/first initial/28 <-that is your 2-digit graduation year YoungE28@student.riverdell.org
- 4. Enter your password
	- Your 6-digit student ID is the password (see your schedule)
	- Your ID will look like: 284492

## **WHEN YOU ARE LOGGED IN**

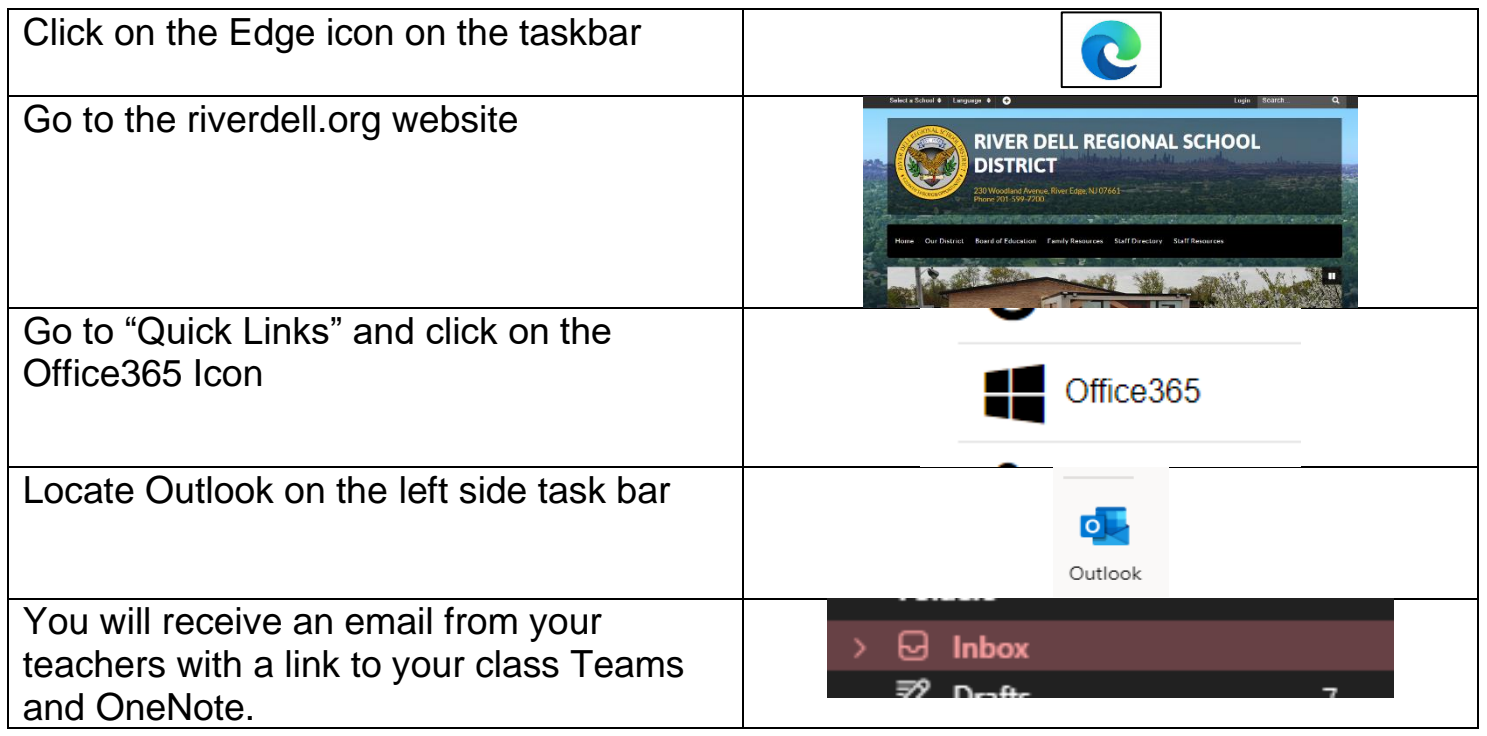